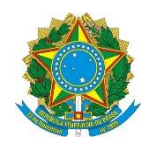

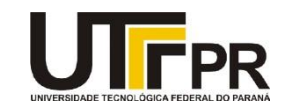

# **Programação para Dispositivos Móveis Aula 05 – Depurando aplicações Android Exercícios**

## **Exercício 1 - Conectando um** *device* **real para testes de um aplicativo**

Se você possui um *device* Android real e ainda não o fez, instale esse *device* e utilize-o para executar o aplicativo desenvolvido na aula anterior.

## **Exercício 2 - Executando passo a passo todo o aplicativo**

Coloque Breakpoint em todos os métodos do aplicativo desenvolvidos nesta aula. Execute o aplicativo passo a passo para entender realmente o que acontece em todos os pontos do aplicativo. Coloque o mouse sobre as variáveis/objetos para ver seu valor, use a janela **Variable**, teste os métodos sem ver seu conteúdo.

Sugere-se repetir este exercício com todos os aplicativos desenvolvidos por você até o momento.

## **Exercício 3 - Jogo dos cinco erros**

Escolha um programa que você desenvolveu. Neste, realize cinco erros de forma proposital. Chame então uma colega seu para localizar os erros que você cometeu.

## **Exercício 4 - Retirando códigos intencionais para localizar os erros**

Cometa intencionalmente alguns erros no seu programa e execute o aplicativo passo a passo para tentar localizá-los. Declare o componente EditText com a primeira letra T minúscula (Edittext). Apague também a linha onde a variável etPeso recebe um valor e teste o programa novamente.